# **Using The Plugin** *Run Plugins By Name*

Bob Zawalich July 9, 2021

There are a number of ways to make the actual running of plugins simpler. I run almost all my plugins through **Run Plugins By Name**.

Install **Run Plugins By Name** (category Other). This will install an additional plugin, **Run Last Named Plugin**, as well.

I assign easy-to-use shortcuts for both these plugins because I use them all the time. Since I don't use some of the function keys as Sibelius intended, I use **F8** for **Run Plugins By Name**, and **F7** for **Run Last Named Plugin**, but any convenient shortcut key will do.

Here is what the dialog for **Run Plugins By Name** looks like:

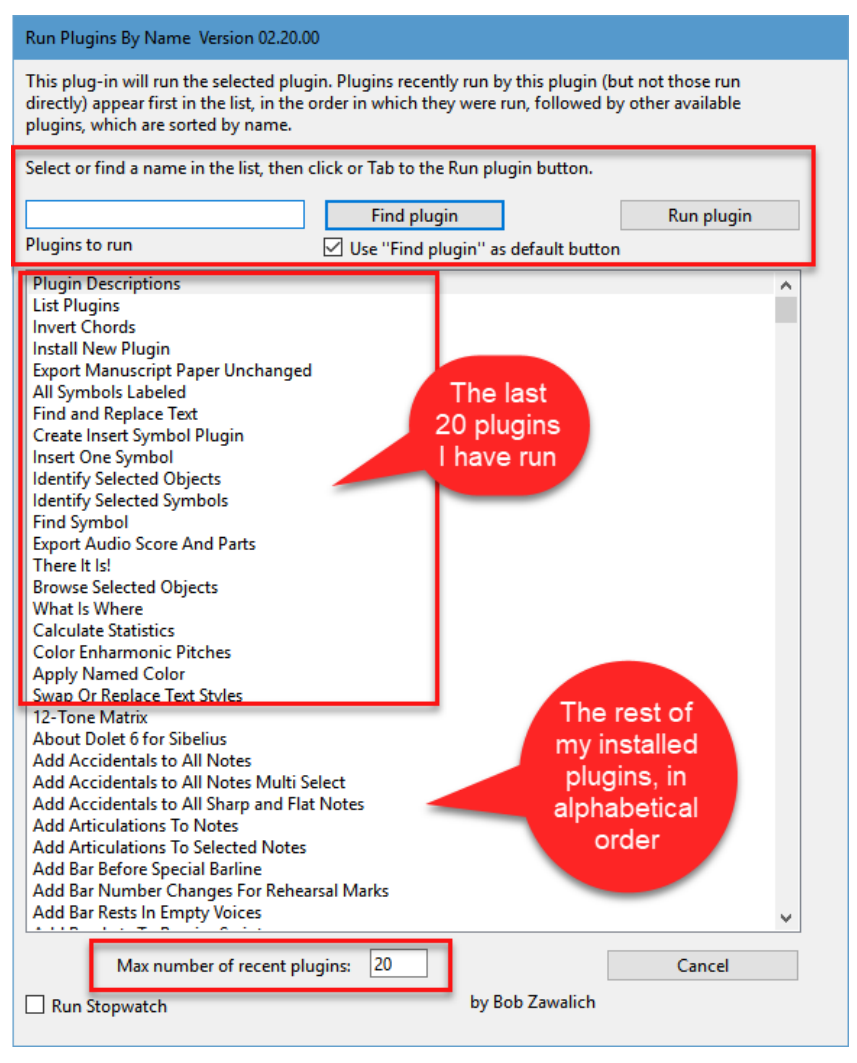

First of all, there is a list of all the plugins installed on your machine, both shipping and user installed. The first 20 plugins in the list (as determined by the **Max number of recent plugins** checkbox) are the 20 most recent plugins, in the order in which they were run.

After those plugins, all the rest of the plugins are listed in alphabetical order by name (normally the name that appears on a plugin menu). I don't need to care where they are installed on my machine, or which menu they live in.

To run a plugin, you can type any part of a plugin name in the **Find plugin** edit box, then type **Enter** (which will activate the **Find plugin** button) until you have the plugin you want selected in the list.

Then tab (once or twice as needed) to the **Run plugin** button, type **Enter**, and the dialog will close and the plugin will run.

### **Running the same plugin again**

If you want to run the same plugin again, you can repeat the above procedure (and the plugin you just ran will be at the top of the list) or you can run **Run Last Named Plugin** (you assigned a shortcut to it, didn't you?), which will run that plugin without you needing to choose it. This works great if you are running a single plugin several times, and you don't need to give it its own shortcut.

#### **Duplicate plugin names**

Sibelius uses the file name of a plugin, without its path, to run a plugin, even in a menu. If you have multiple copies of a plugin with the same name in different folders, Sibelius will just run the first one it finds. This is a problem for **Run Plugins By Nam**e, and it will warn you about duplicates and will tell you which version of the plugin will actually be run. You can find out more about duplicate plugins [here.](http://www.rpmseattle.com/of_note/eliminating-duplicate-plugins-in-sibelius/)

# **Changing the initial focus and default button for different workflows**

Did you notice the checkbox called **"Use Find plugin as default button**"? This is on by default, and when it is on, the dialog comes up with the focus in the edit box and the **Find plugin** button is the default button.

This works well if you know you will be finding a plugin. You can immediately start typing, and then type the Enter key as many times as you like to find the next match in the list box. When you have the plugin you want, you can hit Tab once to get to the **Run plugin** button, and type **Enter**.

If, however you know that the plugin you want will be easily available near the top of the list, you would have to click in or tab to the list to select the plugin, and then either Tab to the **Run plugin** button or click on it with the mouse, which is a little awkward.

In that case, uncheck **Use Find plugin as default button,** and 2 things will happen. The dialog will close and reopen, and the focus will be in the list box and, and the default button will be **Run plugin**. (The default button in a dialog is the one that is executed when you type **Enter** if the focus is not on a button).

Now when you run **Run Plugins by Name** it will come up that way, and you can choose your plugin with an arrow key, then type **Enter**.

I use both mechanisms, depending on my workflow. The settings are remembered across Sibelius sessions.

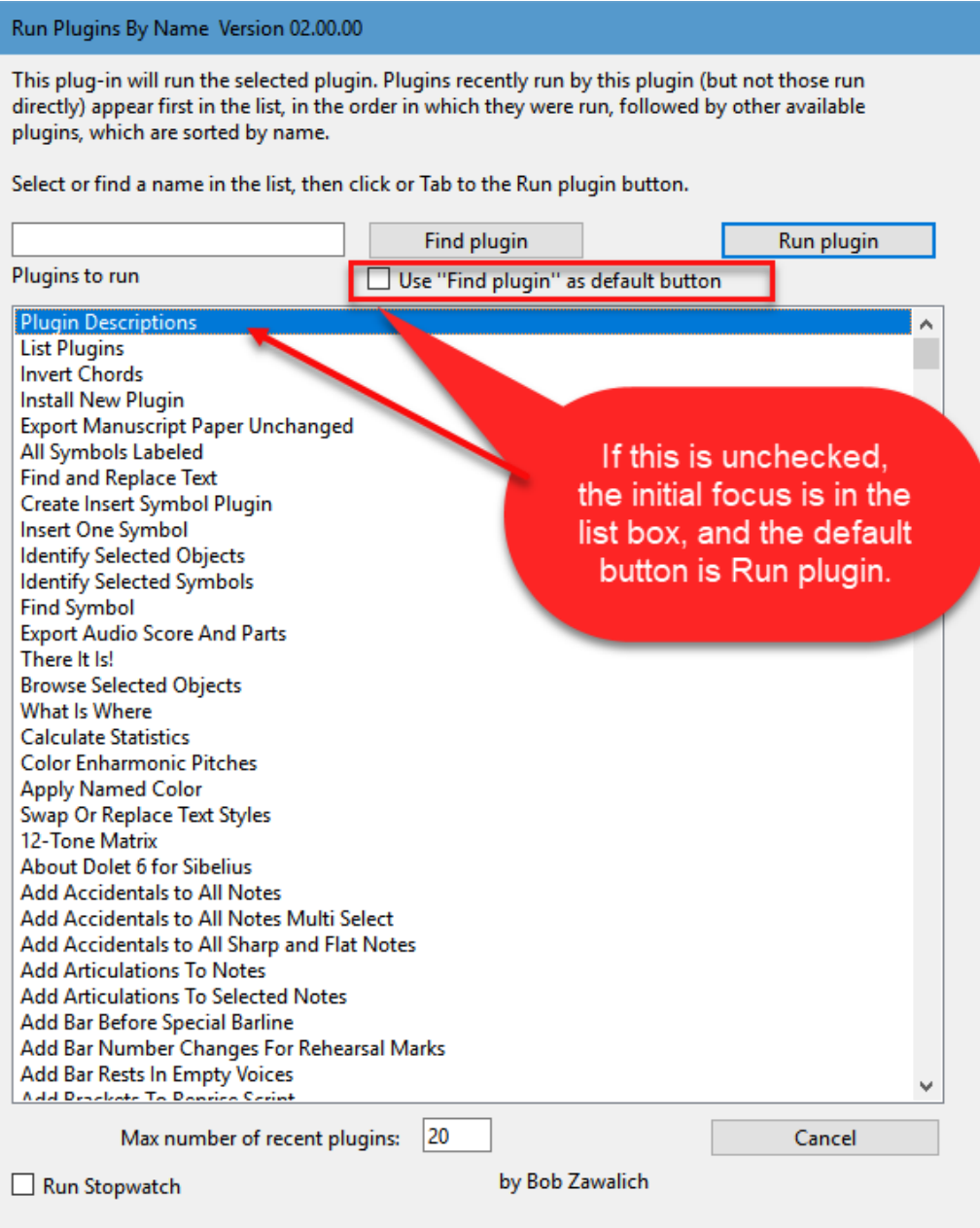

There are other plugins which will let you run other plugins, such as **Fixed Plugin Shortcuts** and **My Plugins**, but this is what I do all the time, and I find it saves me a lot of time.

## **Run Stopwatch**

This is mostly for plugin developers. If it is on, it will trace out how long a plugin takes to run. You will likely never need to use it.